## **วิธีปฏิบัติในการเข้าร่วมประชุม**

## $\blacktriangleright$  กรณีผู้ถือหุ้นและผู้รับมอบฉันทะที่ประสงค์จะเข้าประชุมผ่านสื่ออิเล็กทรอนิกส์ สามารถดำเนินการ ดังนี้

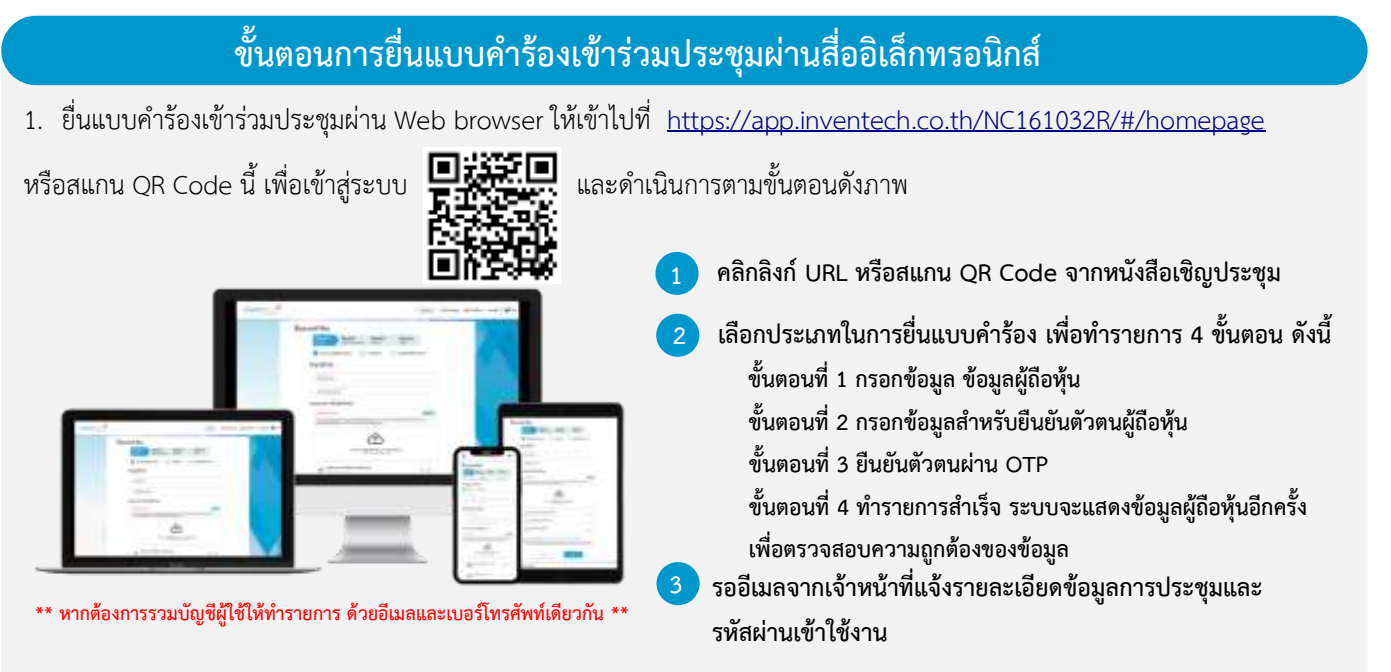

2. สำหรับผู้ถือหุ้นที่ประสงค์จะเข้าร่วมประชุมด้วยตนเอง หรือโดยผู้รับมอบฉันทะที่ไม่ใช่กรรมการบริษัทฯ ผ่านสื่ออิเล็กทรอนิกส์ ระบบลง ทะเบียนยื่นแบบค าร้องจะเปิดให้ด าเนินการตั้งแต่วันที่ 12 เมษายน 2567 เวลา 08:30 น. โดยระบบจะปิดการลงทะเบียนวันที่ 23 เมษายน 2567 จนกว่าจะปิดการประชุม

3. ระบบประชุมผ่านสื่ออิเล็กทรอนิกส์จะเปิดให้เข้าระบบได้ในวันที่ 23 เมษายน 2567 เวลา 07:00 น. (ก่อนเปิดประชุม 2 ชั่วโมง) โดย ผู้ถือหุ้นหรือผู้รับมอบฉันทะใช้ Username และ Password ที่ได้รับและปฏิบัติตามคู่มือการใช้งานในระบบ

## **การมอบฉันทะให้กรรมการของบริษัทฯ**

หากกรณีผู้ถือหุ้นที่ประสงค์จะมอบฉันทะให้กรรมการของบริษัทฯ <u>สามารถยื่นแบบคำร้องผ่านสื่ออิเล็กทรอนิกส์ได้ตามขั้นตอนที่กำหนด</u> หรือจัดส่งหนังสือมอบฉันทะ พร้อมเอกสารประกอบ มายังบริษัทฯ ทางไปรษณีย์ ตามที่อยู่ข้างล่างนี้ โดยเอกสารจะต้อง มาถึงบริษัทฯ ภายในวันที่ 19 เมษายน 2567 เวลา 17.00 น.

บริษัท นิวซิตี้ (กรุงเทพฯ) จำกัด (มหาชน) ส านักเลขานุการบริษัท เลขที่ 666 ถนนพระราม 3 แขวงบางโพงพาง เขตยานนาวา กรุงเทพมหานคร 10120

# **หากพบปัญหาในการใช้งาน สามารถติดต่อ Inventech Call Center**

02-931-9144

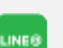

@inventechconnect

ให้บริการระหว่างวันที่ 12 – 23 เมษายน 2567 เวลา 08.30 – 17.30 น. **(เฉพาะวันท าการ ไม่รวมวันหยุดราชการและวันหยุดนักขัตฤกษ์)**

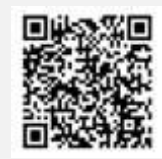

**แจ้งปัญหาการใช้งาน @inventechconnect**

#### **เอกสารแนบ X**

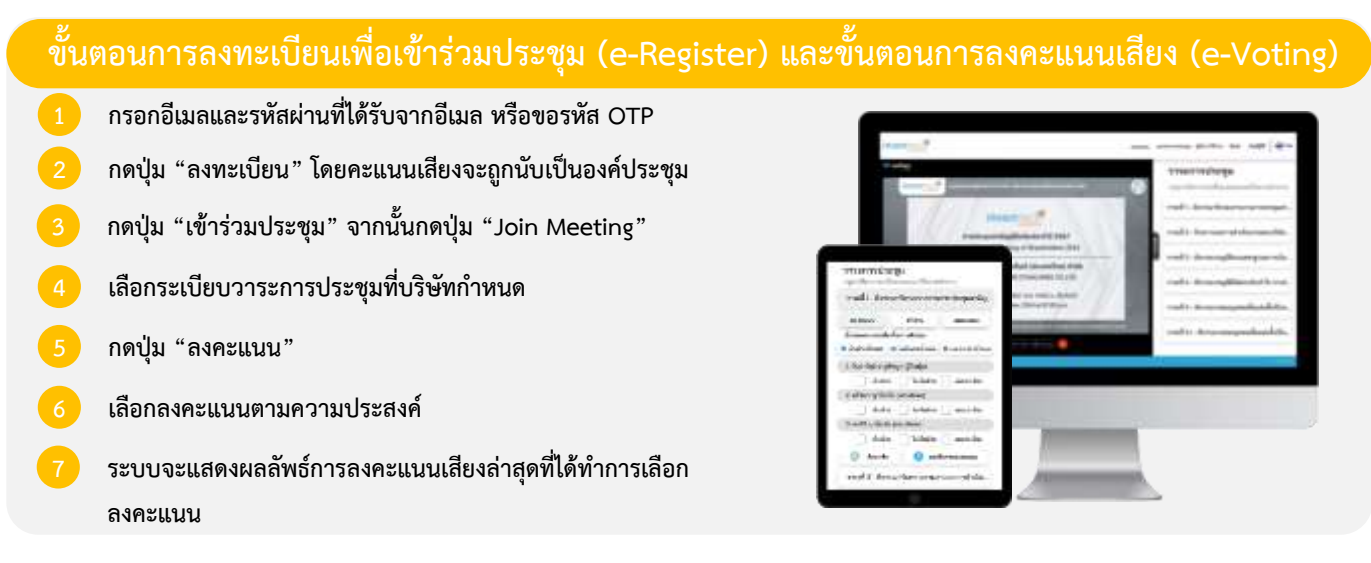

**หากต้องการยกเลิกการลงคะแนนเสียงล่าสุด กรุณากดปุ่ม "ยกเลิกการลงคะแนน" (ซึ่งหมายความว่า ผลคะแนนล่าสุดของท่านจะ** ี่ เท่ากับการไม่ออกเสียงลงคะแนน หรือผลคะแนนของท่านจะถูกนำไปรวมกับคะแนนเสียงที่การประชุมกำหนด) โดยท่านสามารถแก้ไข **การออกเสียงลงคะแนนได้จนกว่าระบบจะปิดรับการลงคะแนนเสียงในวาระนั้นๆ**

## <u>ขั้นต<sup>้</sup>อนการถา</u>มคำถามผ่านระบบ Inventech Connect  $\blacktriangleright$  เลือกระเบียบวาระการประชุมที่บริษัทกำหนด **)** กดปุ่ม "คำถาม" **1 การสอบถามคำถาม** Q & A **▶ การพิมพ์คำถาม และกด "ส่งคำถาม" 2 การถามผ่านภาพและเสียง กดปุ่ม "สอบถามผ่านภาพและเสียง" กดปุ่ม "ตกลง" เพื่อยืนยันการจองคิว**  $\blacktriangleright$  รอผู้ดำเนินการประชุมจัดลำดับคิวในการถามคำถาม **ก่อนที่ท่านจะสามารถเปิดไมโครโฟนและกล้องต่อไป**

### **คู่มือการใช้งาน Inventech Connect**

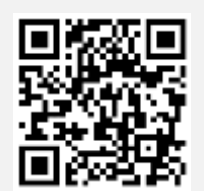

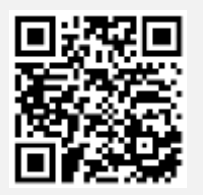

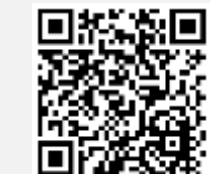

**คู่มือการใช้งาน e-Request คู่มือการใช้งาน e-Voting วิดีโอการใช้งานระบบ Inventech Connect**

**\*หมายเหตุการท างานของระบบประชุมผ่านสื่ออิเล็กทรอนิกส์ และระบบ Inventech Connect ขึ้นอยู่กับระบบอินเทอร์เน็ตที่รองรับของผู้ถือหุ้นหรือผู้รับ มอบฉันทะ รวมถึงอุปกรณ์ และ/หรือ โปรแกรมของอุปกรณ์ กรุณาใช้อุปกรณ์ และ/หรือโปรแกรมดังต่อไปนี้ในการใช้งานระบบ**

- **1. ความเร็วของอินเทอร์เน็ตที่แนะน า**
	- **- High Definition Video: ควรมีความเร็วอินเทอร์เน็ตที่ 2.5 Mbps (ความเร็วอินเทอร์เน็ตที่แนะน า)**
	- **- High Quality Video: ควรมีความเร็วอินเทอร์เน็ตที่ 1.0 Mbps**
	- **- Standard Quality Video: ควรมีความเร็วอินเทอร์เน็ตที่ 0.5 Mbps**
- **2. อุปกรณ์ที่สามารถใช้งานได้**
	- **- โทรศัพท์เคลื่อนที่/อุปกรณ์แท็ปเล็ต ระบบปฏิบัติการ iOS หรือ Android**
	- **- เครื่องคอมพิวเตอร์/เครื่องคอมพิวเตอร์โน้ตบุ๊ค ระบบปฏิบัติการ Windows หรือ Mac**
- **3. อินเทอร์เน็ตเบราว์เซอร์ Chrome (เบราว์เซอร์ที่แนะน า) / Safari / Microsoft Edge \*\* โดยระบบไม่รองรับ Internet Explorer**

## $\blacktriangleright$  กรณีผู้ถือหุ้นและผู้รับมอบฉันทะที่ประสงค์จะเข้าร่วมประชุม ณ สถานที่ประชุม สามารถดำเนินการ ดังนี้

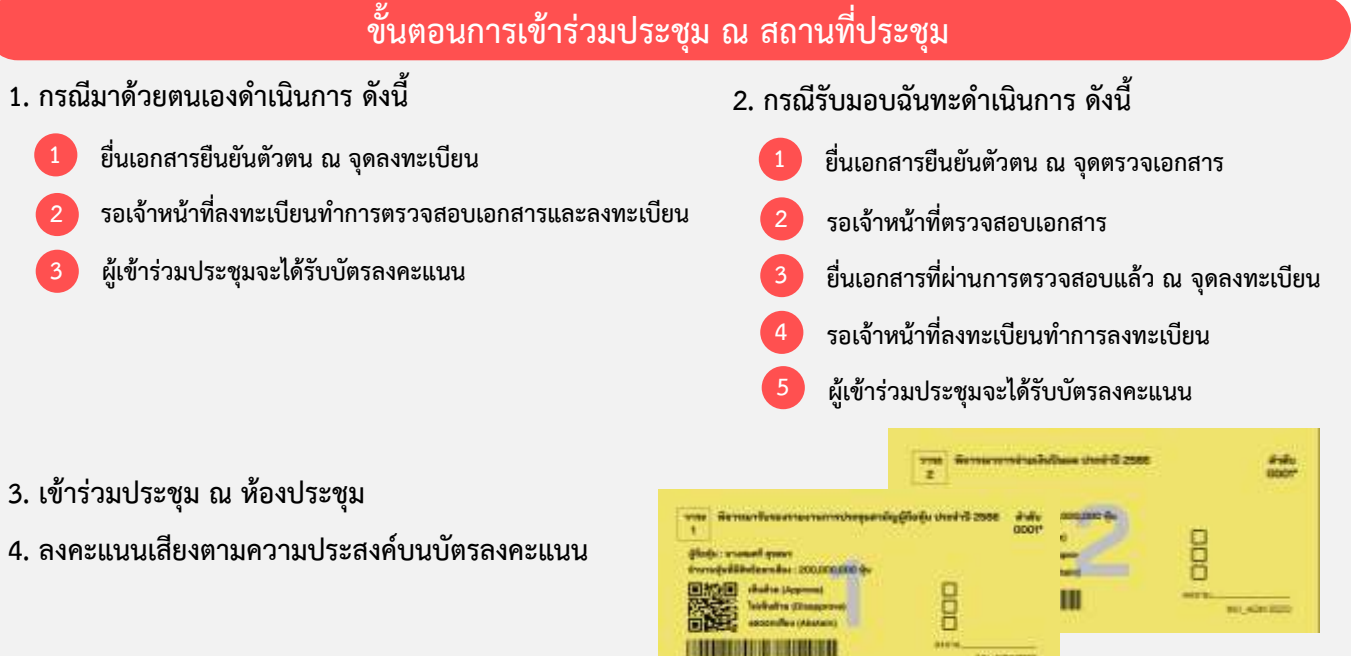

#### **เอกสารแนบ X**

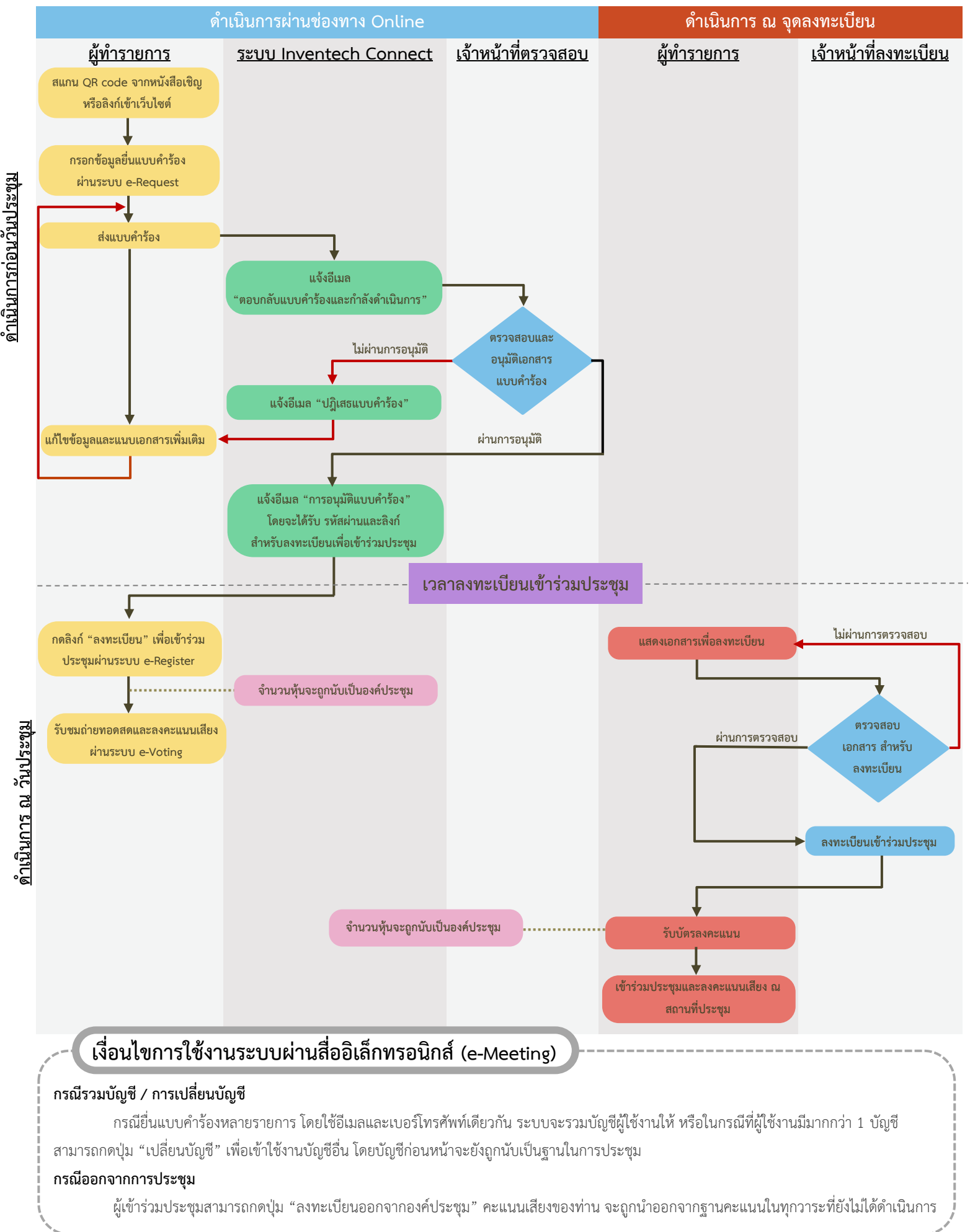

### **ผังแสดงขั้นตอนการเข้าร่วมประชุมผ่านสื่ออิเล็กทรอนิกส์ (e-Meeting) และเข้าร่วมประชุม ณ สถานที่ประชุม**